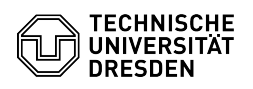

# Creation of functional logins

**Kategorie:** IT-Sicherheit & Anmeldung an Diensten::ZIH-Login **Bewertungen:** 0

# 14.05.2024 20:47:11

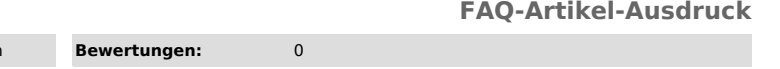

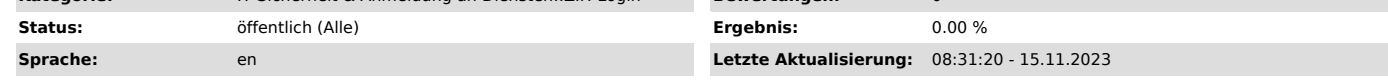

## *Schlüsselwörter*

#### ZIH-Login

### *Lösung (öffentlich)*

Functional logins can often be useful if a ZIH login is to be used by several<br>people at the same time or if a separate ZIH login is to be used for a<br>specific function at TU Dresden. Often mailboxes with special addresses l "servicedesk@tu-dresden.de" or "examinations-office-department@tu-dresden.de"<br>are needed. However, the benefit is not only limited to e-mail. A functional<br>login has the same possibilities as a personal ZIH login in many ar example, Cloudstore or the corresponding home-drive can also be used.

#### Appointment of a contact person

For each functional login, a contact person is required who is currently an<br>employee at TU Dresden. Every person whose ZIH login currently has "employee"<br>status counts. If the status is not completely clear, it can be chec status in the system, but may not be entered as a contact person.

#### Request for a functional login

You can find the application form for a functional login in our [3]Self Service Portal under "[4]Application for a login". Select "Initial application" and "Account type: Fct.login" and fill in the required information in the input mask. The input fields commence after the heading "Application for a ZIH login with a function-related e-mail address at the TU Dresden".

Screenshot of the web form for an application for a functional login of the self-service portal Desired display name:

Here you can enter a descriptive name for your functional login. This name will then be stored in various places in the system. For example, in the<br>Exchange/Outlook address book or in other places where first and last names<br>would be displayed for personal logins. Examples would be "Service Desk"

#### Desired Login:

Here you can specify which user name you want to assign for the login. You<br>will then have to use this name to log in to the ZIH services, such as the<br>e-mail server. A login may contain 3 to 8 characters and may only consis letters and numbers. This user name can no longer be changed after the functional login has been created.

#### Desired e-mail address:

Here you can enter the desired e-mail address for the mailbox of the functional login. Several addresses can also be entered, which then all lead<br>to the same mailbox. As separator for the address of function logins only a<br>hyphen '-' and no dot '.' may be used, since this is reserved for per logins. Mail aliases can also be changed later via the [6]Service Desk.

Confirm the input by selecting the "Next" button. A PDF file is generated, which is available for download on the following page. Download it and open it.

picture of an example application for illustration

The contact person must now sign the document and affix a facility stamp. Digitally signed documents are also accepted without a stamp.

Please send the completed document by e-mail to the Service Desk ([7]servicedesk@tu-dresden.de). There is no fixed processing time, but usually an application is processed and the ZIH login is created on the same working day. Subsequently, an initial password for the functional login will be sent to the TU e-mail address of the contact person, which can be used to set an own password and thus activate the login. After one hour at the latest the login is ready to use.

- [1] https://selfservice.zih.tu-dresden.de/index.php/home [2] https://selfservice.zih.tu-dresden.de/l/index.php/idm\_my\_profile
- [3] https://selfservice.zih.tu-dresden.de/index.php/home

[4] https://selfservice.zih.tu-dresden.de/index.php/login

[5] https://tu-dresden.de/zih/dienste/service-desk [6] https://tu-dresden.de/zih/dienste/service-desk

[7] mailto:servicedesk@tu-dresden.de?subject=Verl%C3%A4ngerung%20eines%20pers%C3%B6nlichen%20ZIH-Logins

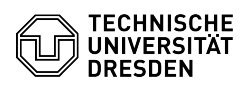